# **Activité Python : dessiner avec le module graphique Turtle**

# **Présentation**

Turtle est un des **modules graphiques** disponible pour le langage Python. Il est inspiré de la programmation Logo et permet de déplacer une tortue sur l'écran. Il est alors possible d'effectuer très simplement des **dessins constitués de lignes** en déplaçant une **tortue** dans le plan.

Pour cette activité, tu vas utiliser :

- soit **EduPython**,
- soit le site Web **Trinket** :<https://trinket.io/>

# **Découvrir l'utilisation de Trinket**

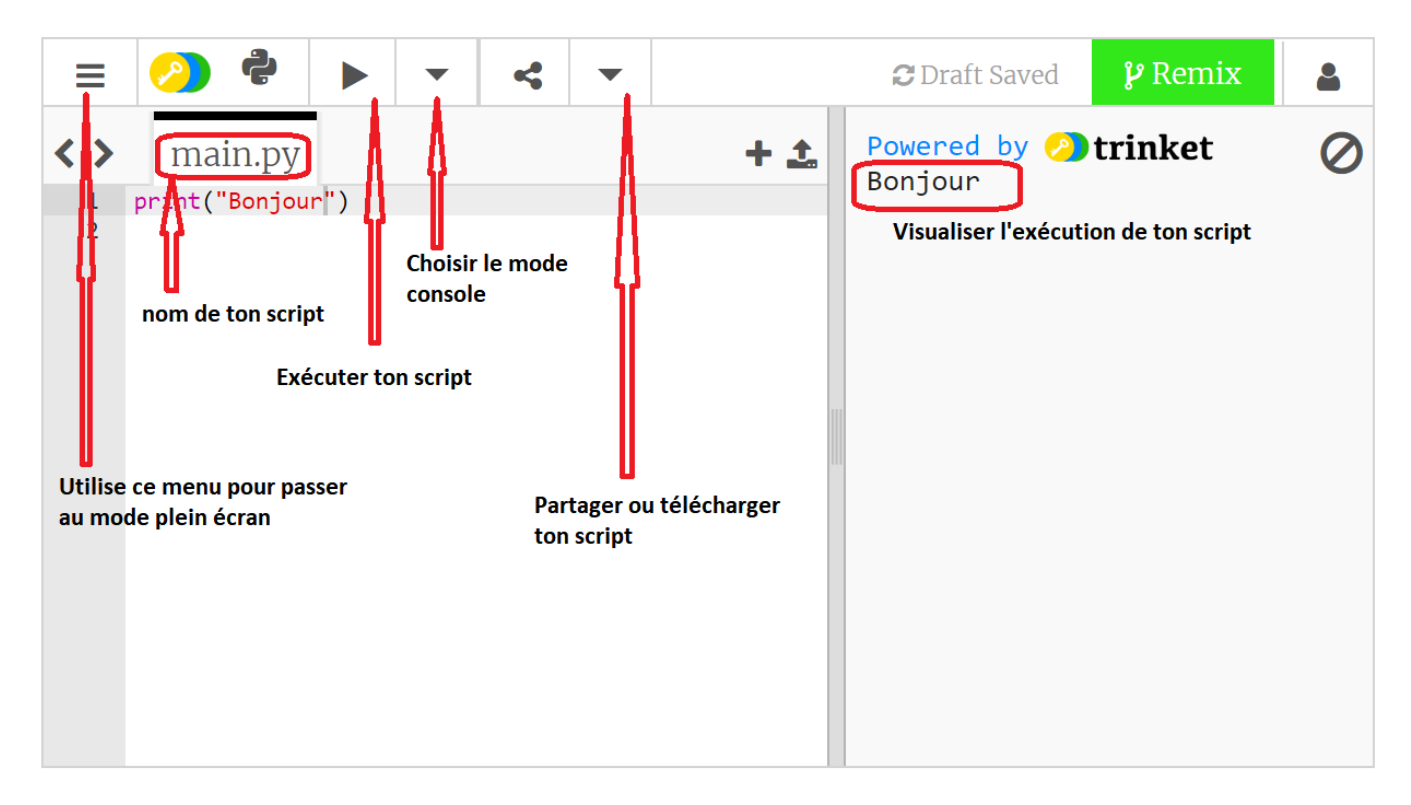

# **Utiliser Turtle**

Pour pouvoir utiliser **Turtle** dans un programme Python, il faut **importer le module Turtle**. Au début de ton programme Python ajoute la ligne suivante :

from turtle import \*

# **Les fonctions disponibles**

#### **Début du programme**

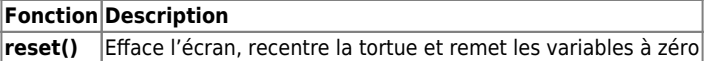

#### **Les 4 commandes de base**

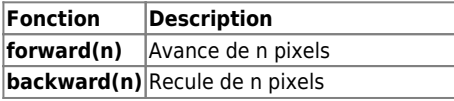

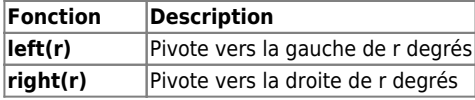

#### **Pour modifier les traits dessinés**

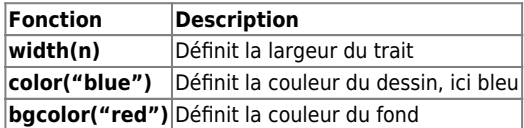

#### **Autres fonctions bien utiles**

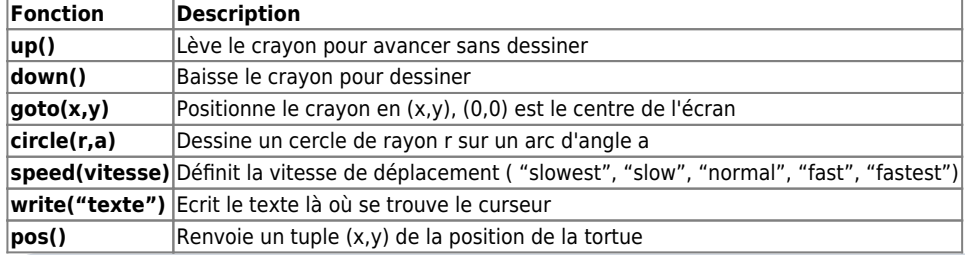

Pour en savoir plus :

[https://fr.wikibooks.org/wiki/Programmation\\_Python/Turtle](https://fr.wikibooks.org/wiki/Programmation_Python/Turtle)

# **Exemple de dessin d'un carré**

<html> <iframe src=["https://trinket.io/embed/python/f021f97759"](https://trinket.io/embed/python/f021f97759) width="100%" height="200" frameborder="0" marginwidth="0" marginheight="0" allowfullscreen></iframe> </html>

# **Activité de découverte à faire : dessiner une fleur**

Crée un programme python qui dessine une fleur dont chaque pétale est un losange :

Dans cet exemple :

- chaque **ligne** a une longueur de **60 pixels**,
- les **angles** utilisés sont soit de **30 degrés** soit de **150 degrés**.

<html> <iframe src=["https://trinket.io/embed/python/cb426af61f"](https://trinket.io/embed/python/cb426af61f) width="100%" height="200" frameborder="0" marginwidth="0" marginheight="0" allowfullscreen></iframe> </html>

# **Le projet à réaliser**

Tu vas écrire un programme Python qui réaliser une **oeuvre graphique interactive** basée sur la **répétition** de **motifs colorés**.

#### **Quelques pistes à explorer ...**

Pour faire **varier** les motifs, tu peux changer leur **couleur**, leur **dimension** en mettant ces informations en paramètre dans des **variables**.

Pour placer tes motifs à différents endroits :

utilise la fonction **random()** pour définir les **positions x et y**.

Pour choisir tes motifs tu peux aussi demander à l'utilisateur :

- les motifs à dessiner,
- leur nombre, leur couleur.

### **Autres exemples de motif**

**Indice** : l'instruction **circle(rayon, angle)** trace un arc de cercle de rayon et d'angle donné à partir de la position actuelle de la tortue. L'instruction write(v) affiche le contenu de la variable v.

**Indice** : le premier carre ABCD est un carré de côté 100 pixels ; Chaque nouveau carré est construit en déplaçant chaque sommet de 10 pixels.

# **Utilisations des fonctions**

L'utilisation de **fonction** facilite la création de plusieurs fleurs. Pour cela, tu peux créer et utiliser une fonction **dessine\_fleur()** qui dessine une fleur avec pour paramètre :

- la **position** de la fleur,
- le **nombre** de pétales,
- la **longueur** de chaque ligne de la fleur ;

### **Les activités ...**

[Je reviens à la liste des activités.](/doku.php/icn/facultatif/accueil)

From: [/](#page--1-0) - **Les cours du BTS SIO**

Permanent link: **[/doku.php/icn/facultatif/a\\_python\\_turtle](/doku.php/icn/facultatif/a_python_turtle)**

Last update: **2019/09/18 22:00**

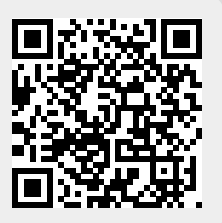